## **Smartabase Privé Trainer**

## **Inloggen Smartabase**

- 1) Download de app **Smartabase** in de App Store of Google Play Store
- 2) Open de app
- 3) Vul de SITE-URL in:<https://teamnl.smartabase.nl/knltb> en klik op doorgaan
- 4) Vul je **e-mailadres** in en klik op **NEXT**
- 5) **Je hebt nog geen wachtwoord!** Klik daarom op de knop onderin **"forgot password"**
- 6) Vul je e-mailadres in
- 7) Klik op de knop **'Send reset link'**
- 8) Open de link in je e-mail en maak je wachtwoord aan (minimaal 10 karakters, één cijfer en één hoofdletter) -> check ook je SPAM
- 9) Ga weer naar:<https://teamnl.smartabase.nl/knltb>
- 10) Log in met je nieuwe wachtwoord

## **Vragen**

Als je vragen hebt stuur een e-mail naar [toptennis@knltb.nl](mailto:toptennis@knltb.nl)

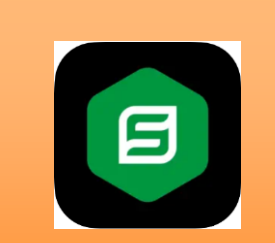

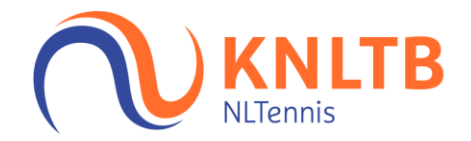